Sage 100 maintains the links for the ALEs in "MAS90\MAS\_SYSTEM\SY\_ExportLink.M4T".

You can either DFDM your desired link into or use VI Export to add and maintain links which will be visible in the ALE customization.

You don't even have to save the export, just pick a random export job already defined or start a temp one and click the "Link" button.

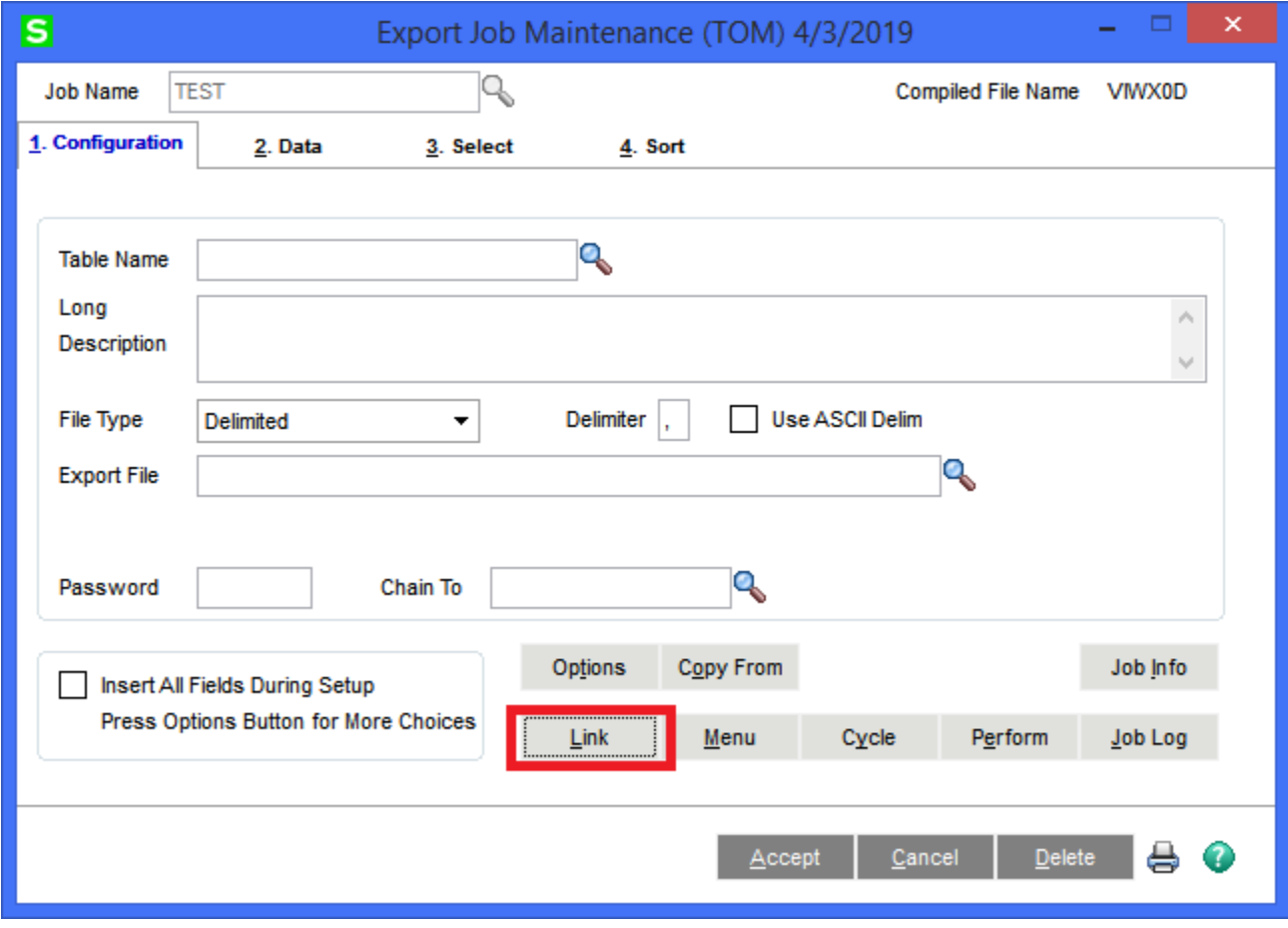

Enter or lookup the primary table.

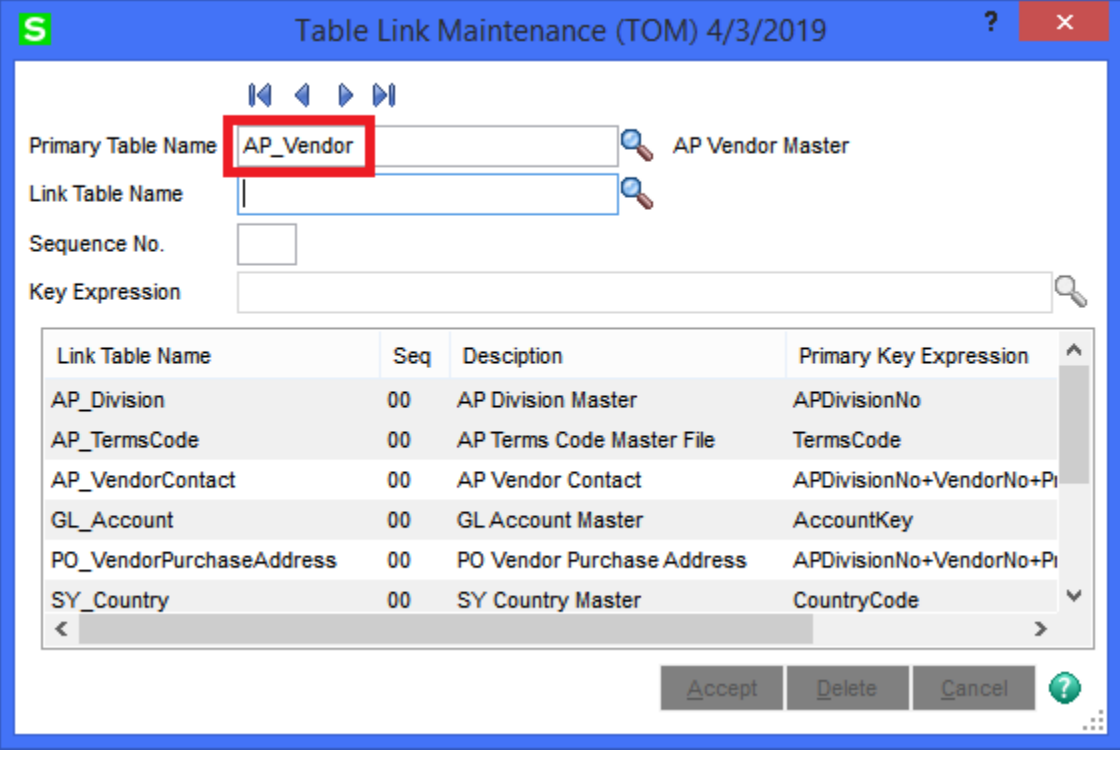

The list box will show you links that are already defined for the primary table. If you don't see one already for your "link" table, enter or look it up.

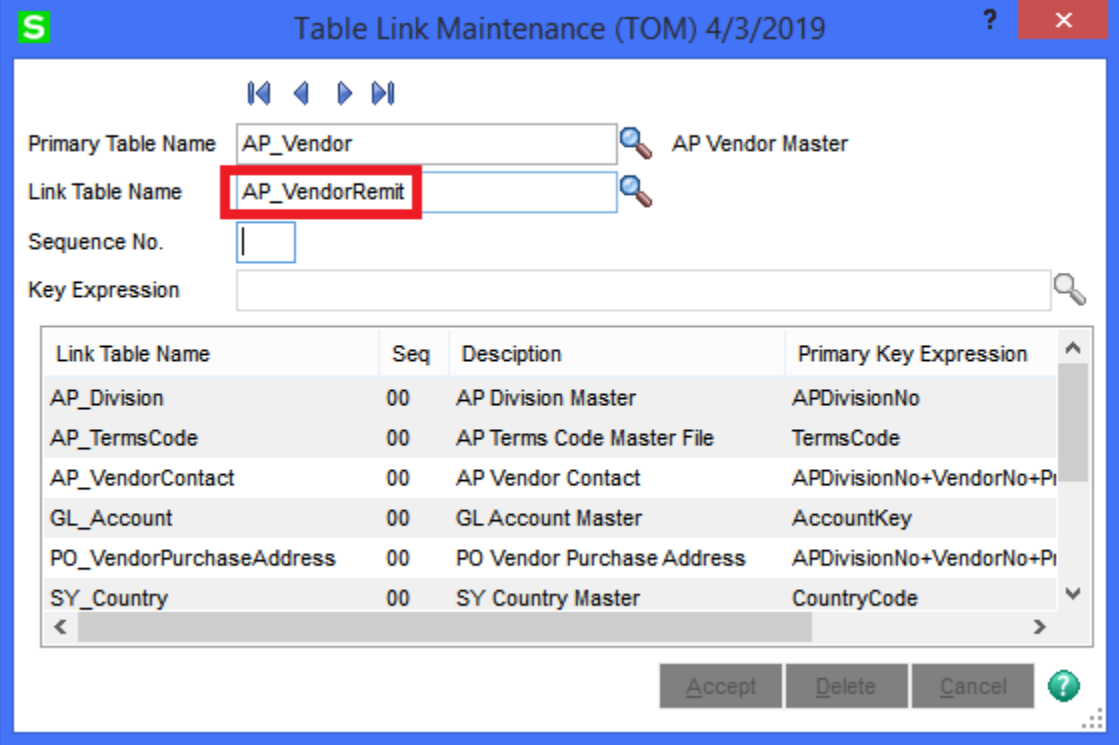

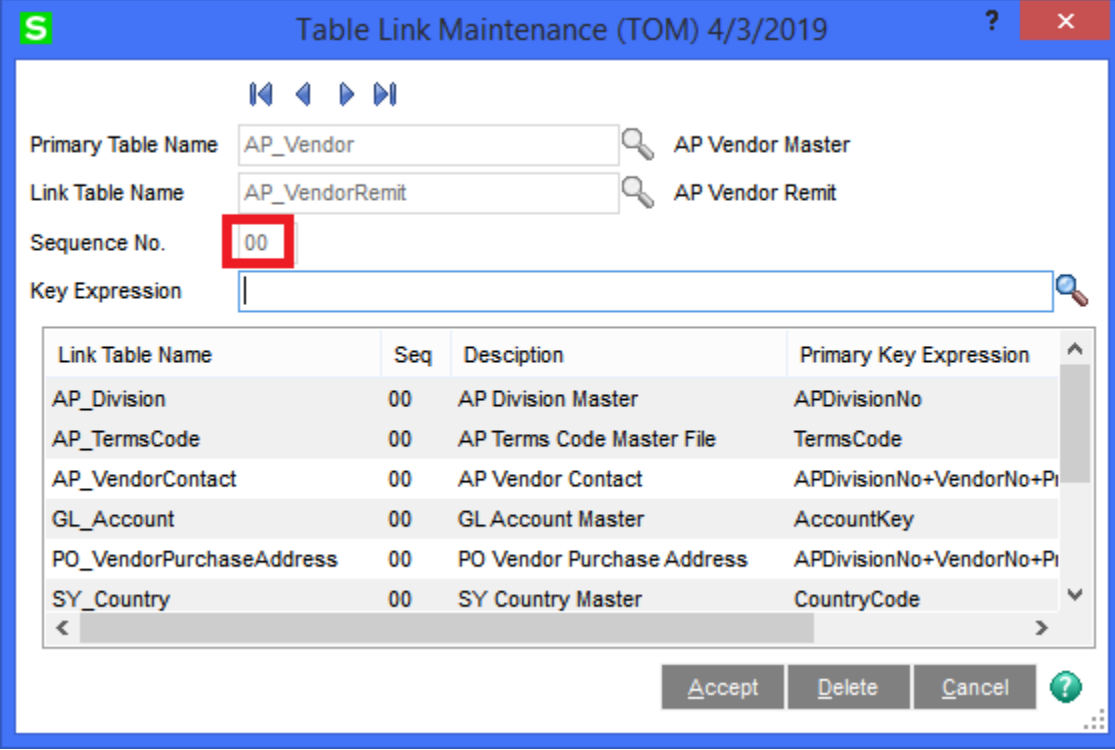

Since no links exist, you'll key in a sequence number, which in this case can be "00".

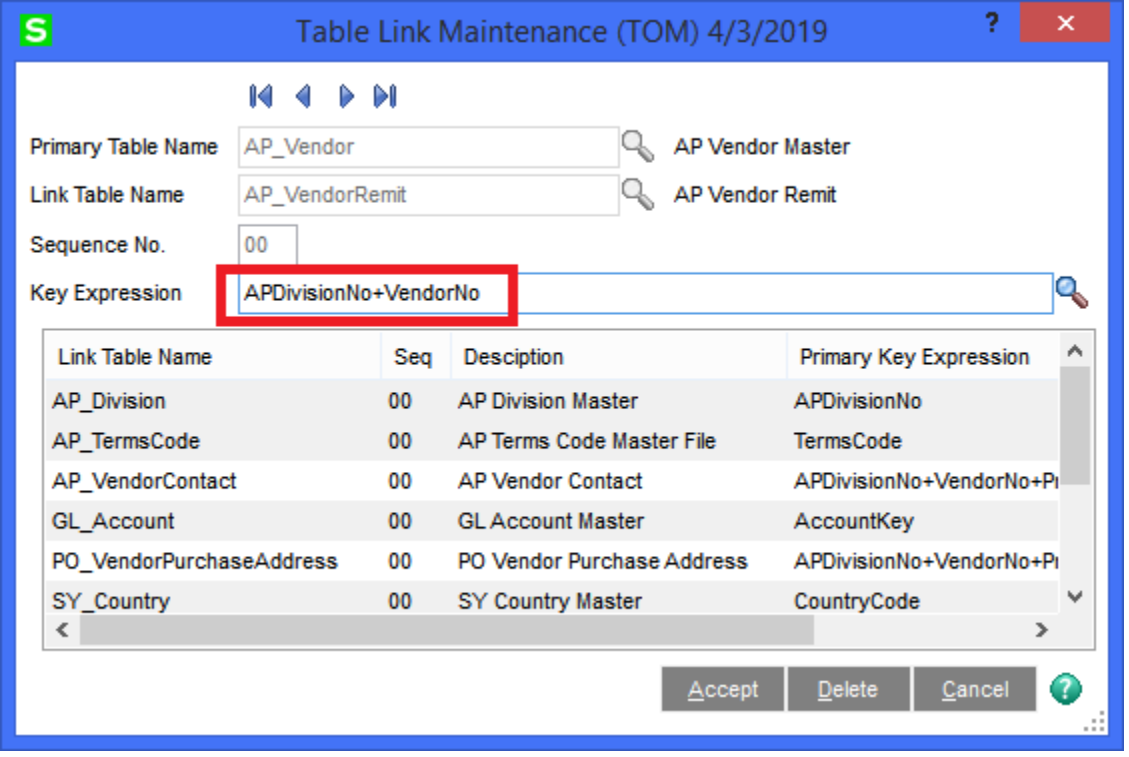

Now define the link between the key fields, for this table combo, it is "APDivisionNo+VendorNo".

Hit "Accept". If you go back to the primary table, you should now see the link.

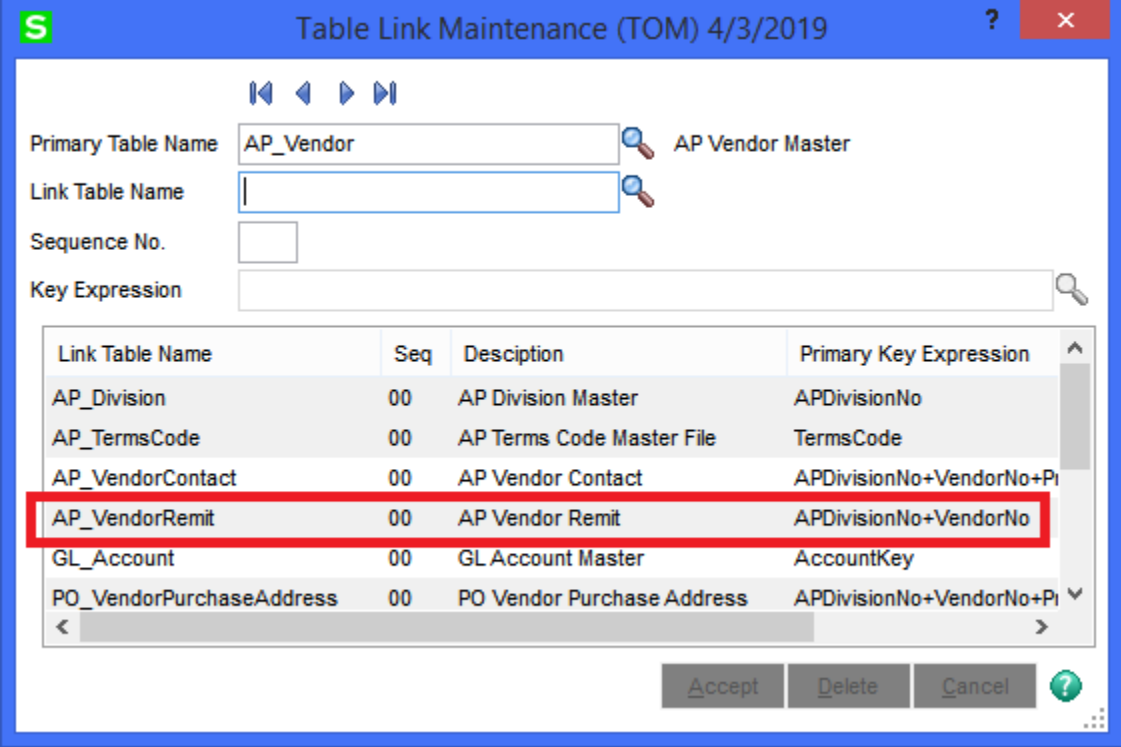

This creates the following record.

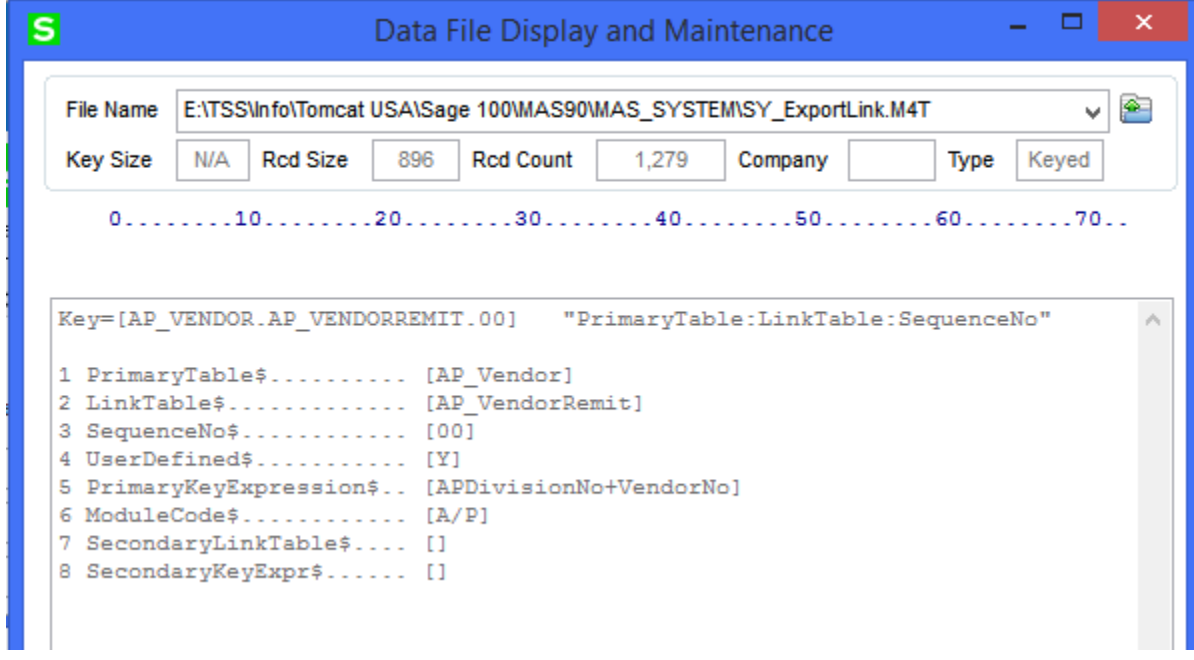

Which now shows up in ALE customization.

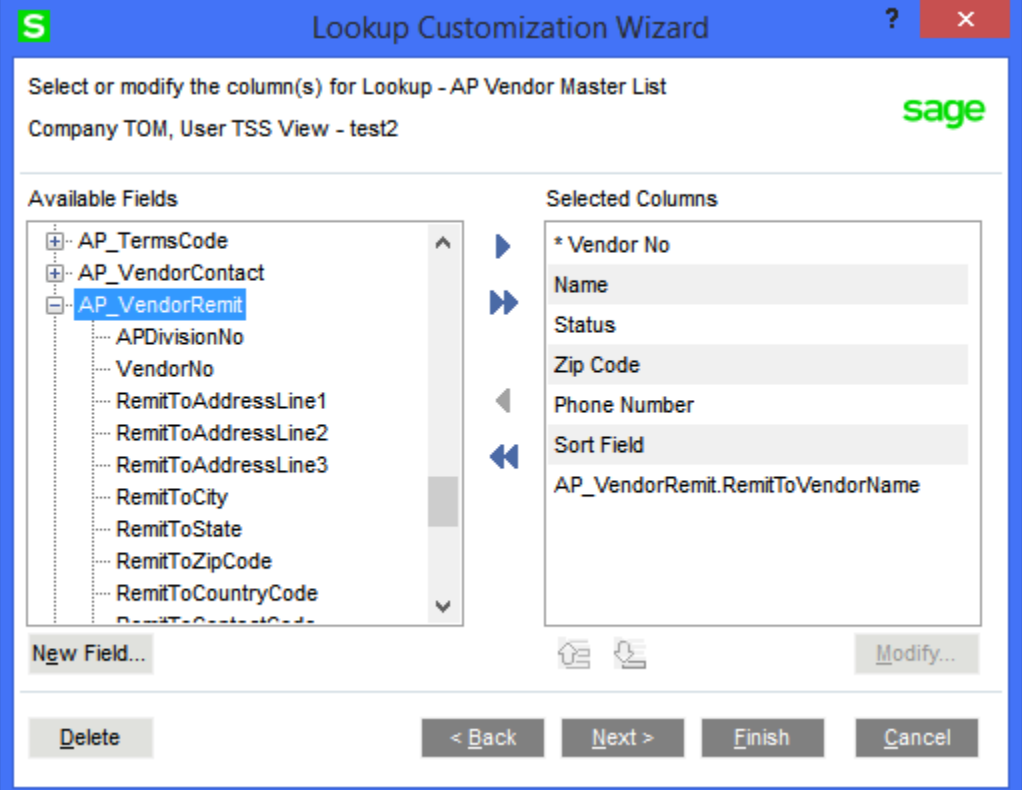